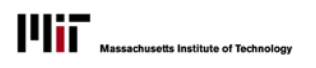

# QUICK REFERENCE: APPROVING TRANSACTIONS

# TRANSACTIONS REQUIRING APPROVAL

When appointments are created or modified, certain details will trigger an automatic approval process. The preparer (initiator) will see a message indicating that the transaction will be routed for approval, to either Student Financial Services (SFS) or the Office of the Dean for Graduate Education (ODGE), depending on the situation.

NOTE: If you are an approver in one of those areas, and also the initiator of a transaction requiring approval in your own area, you will not see the message about the routing.

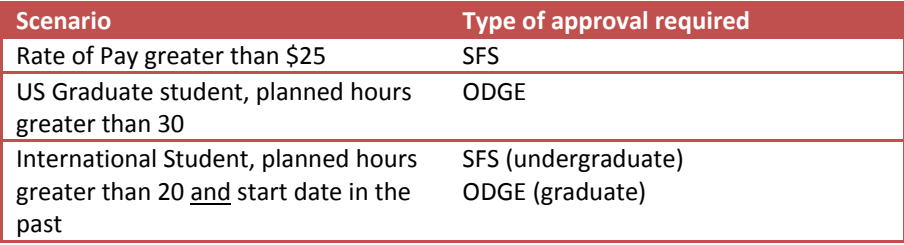

# APPROVING A TRANSACTION

*1.* From the Student Workers tab in SAPweb, select **Approver Inbox** OR

Click the link in the email notification of the transaction.

*2.* Depending on your authorization, you will be taken to either the **ODGE Approver Inbox** or the **SFS Approver Inbox**.

*NOTE: If a transaction requires approvals by both ODGE and SFS, workflow will route the transaction to ODGE first, then to SFS*

### **Student Hourly Appointment ODGE Approver Inbox**

#### **Active transactions**

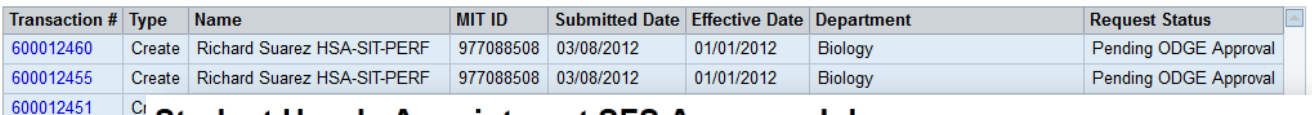

 $\overline{C}$ **Student Hourly Appointment SFS Approver Inbox** 

#### **Active transactions**

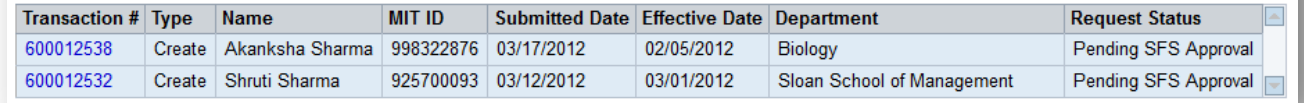

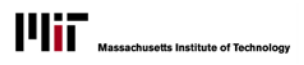

### ODGE APPROVER INBOX

- 1. Click on a transaction number to view the details of the appointment
- 2. On the transaction details page, you may edit:
	- o Planned Hours per Week
	- o Comments (optional, unless
	- rejecting) o *End Date\* see note*
- 3. Select **Approve** or **Reject**. A
- confirmation message appears confirming the action.

### SFS APPROVER INBOX

- 1. Click on a transaction number
- 2. On the transaction details page, you may edit:
	- o Job Title (Non-UROP only)
	- o Position Title
	- o Position Description
	- o Rate of Pay
	- Comments (optional, unless rejecting)
	- o *End Date\* see note*
- 3. Select **Approve** or **Reject**. A confirmation message appears confirming the action.

*\*Note: End Date field will only be editable on retroactive appointments for international students, where the student has already worked and the appointment must be approved for payment but terminated.*

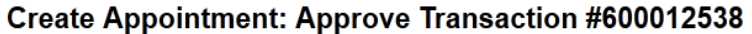

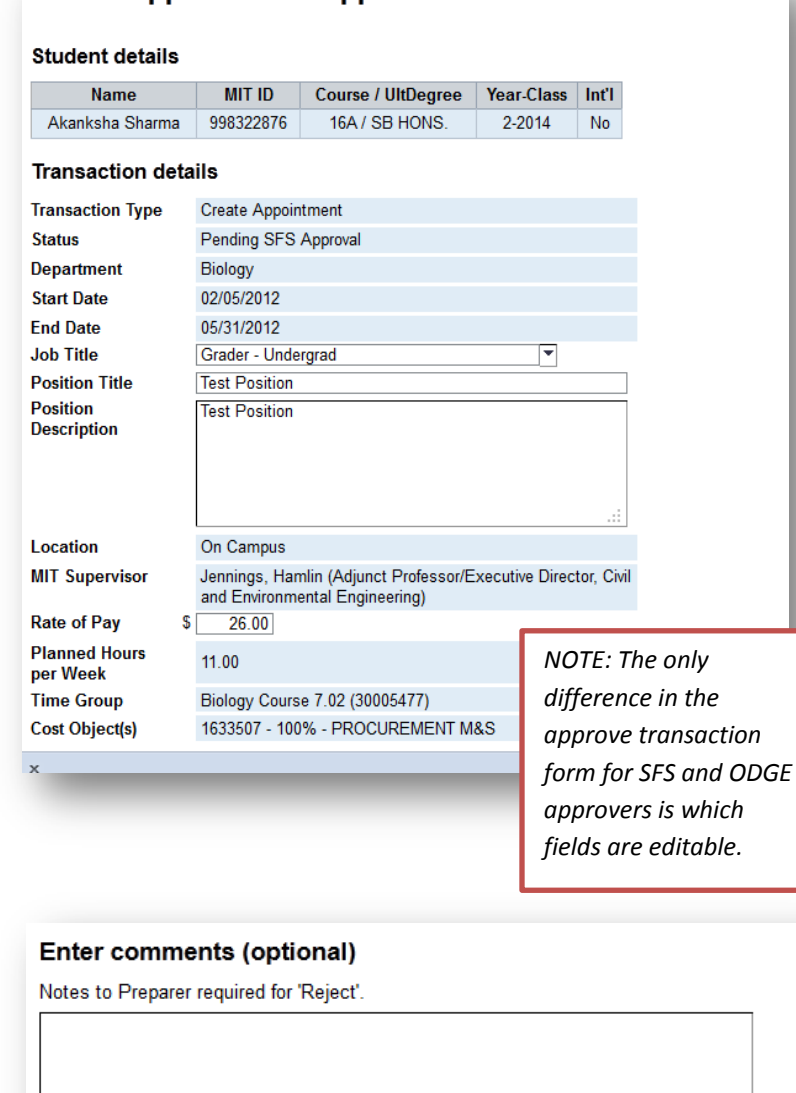

Approve Reject

# **Create Appointment: Approve Transaction #600012536**

Your request has been approved.